## **Aula 2 – 02/03/2021**

**Filipe Matias 20171401 MIARQ3D**

Na segunda aula depois de uma breve passagem por algumas dúvidas do tema da aula anterior, iniciámos os exercícios no espaço tridimensional do Autocad.

De início fizemos o exercício do tabuleiro de xadrez.

**Exercício 1**

Que consistia na aplicação dos seguintes comandos:

**Box** (criar o cubo) **Copy** (duplica-lo) **Mirror** (espelha-los)

**Chprop** (muda-los de layer) **Array** (multiplicar os cubos para as dimensões de tabuleiro)

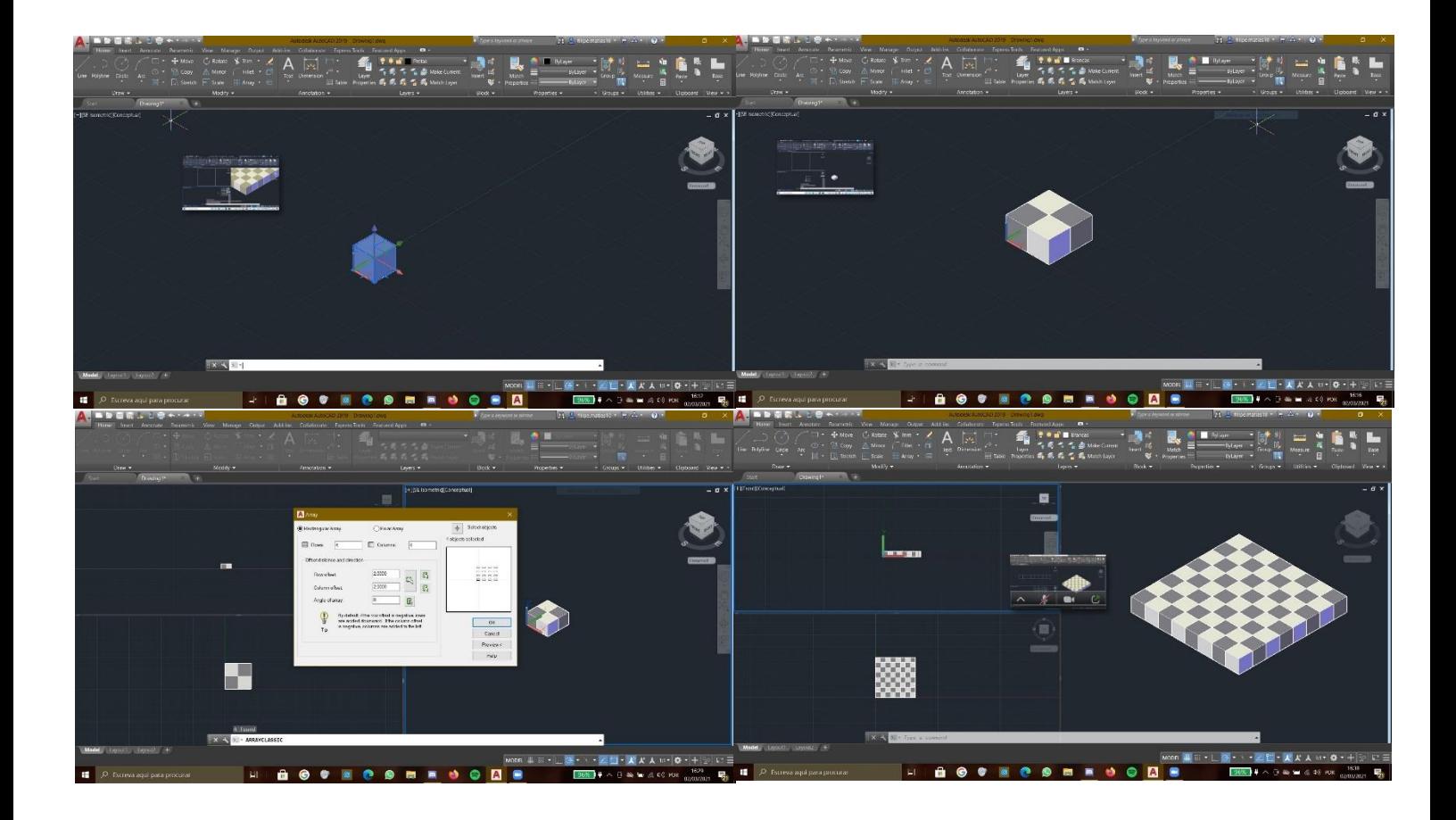

De seguida realizamos o início do exercício da planificação de sólidos.

## **Exercício 2**

Que consistia na aplicação dos seguintes comandos:

**Square** (criar superfície quadrada) **Copy** (contruir restante planificação) **UCS** (mudar os eixos de coordenadas e respetivas direções)

**Rotate** (rodar faces para fechar o sólido)

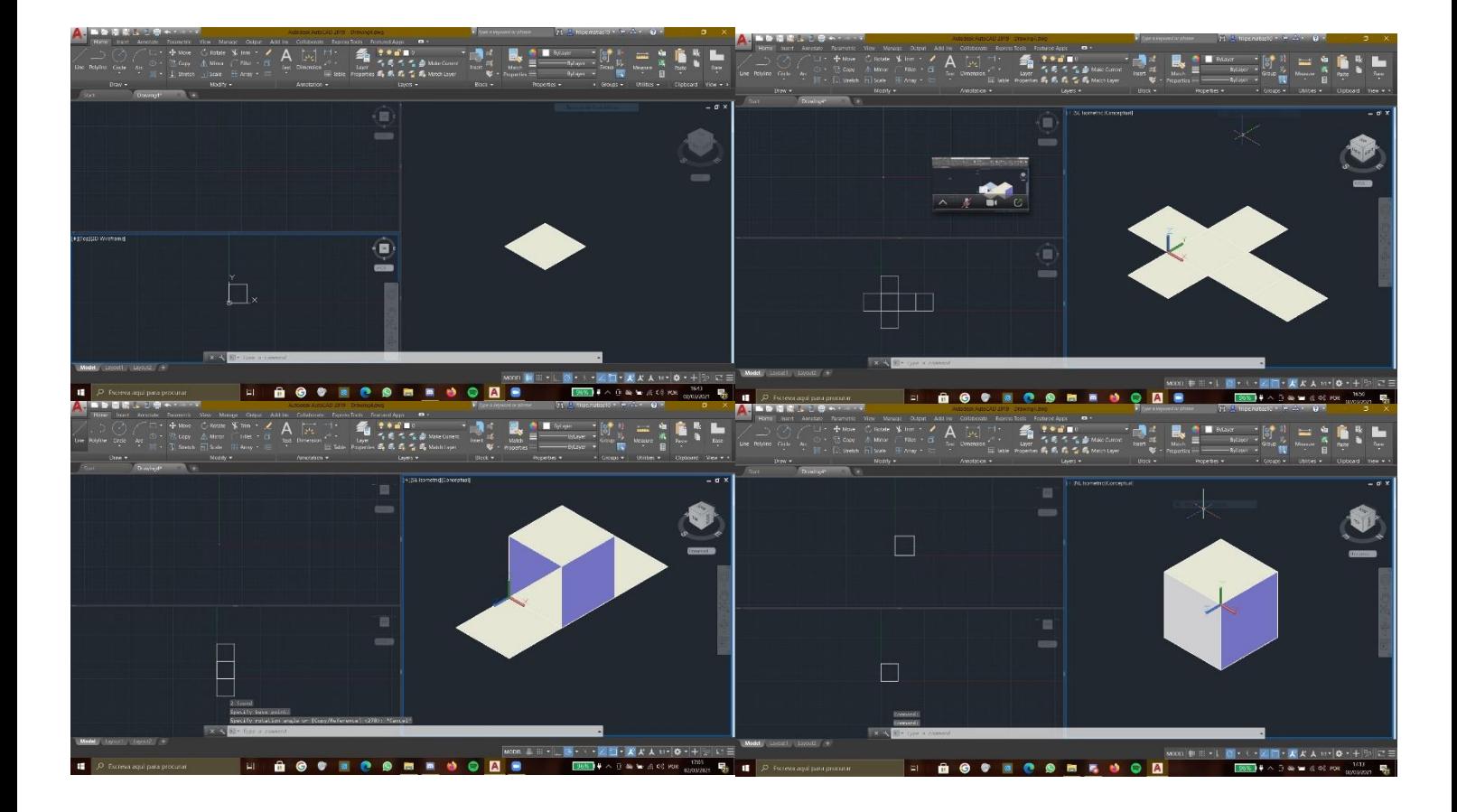